### NON-AD VALOREM ASSESSMENT REPORT SUBMISSION

### INSTRUCTIONS TO CONNECT TO THE SFTP SERVER

Before uploading the files, please verify that the file names follow the naming convention:

NAVDXXYYZZ.TXT, NAVNXXYYZZ.TXT, DR503NAXXYYZZ.xlsx, and DR503NAXXYYZZ.PDF, where

XX = DOR county number, YY = two-digit tax year

ZZ = submission number (01 for the first submission, 02 if there is a resubmission, and so forth).

Upload all four files. Do not submit zipped files or folders.

Please use the FTP client settings below to upload your NAV files. For username, xxx is your county name.

Once you log on, your default home directory will be your county folder. From there, you can upload your files.

## **Core FTP Users - Settings and Default Home Directory**

| Site Name                                   |
|---------------------------------------------|
| DOR                                         |
| Host / IP / URL                             |
| don/fer.state.fl.us Advanced                |
| Username                                    |
| lftpxxx01                                   |
| Password  Don't save password               |
| B. T. J. B.                                 |
| Port Timeout Retries  22 60 2 Retry On      |
| ✓ PASV  ☐ Use Proxy                         |
| Connection                                  |
| SSH/SFTP ▼                                  |
| - SSL Options                               |
| ✓ SSL Listings ✓ SSL Transfer ☐ Clear (CCC) |
| ☐ OpenSSL ☐ Windows SSL ☐ High crypto       |

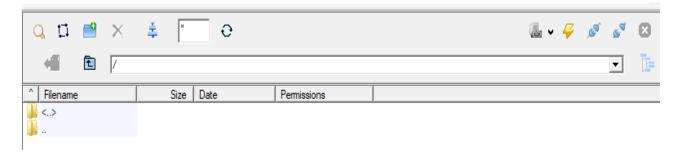

### **WinSCP Users - Settings and Default Home Directory**

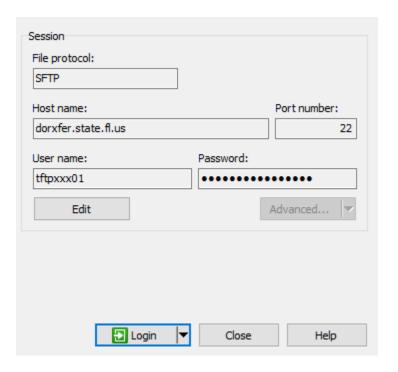

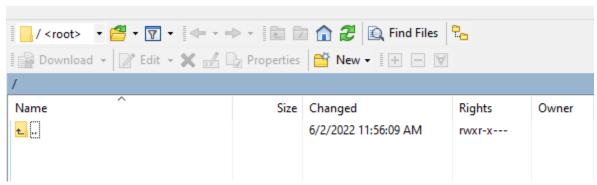

# FileZilla Users - Settings and Default Home Directory

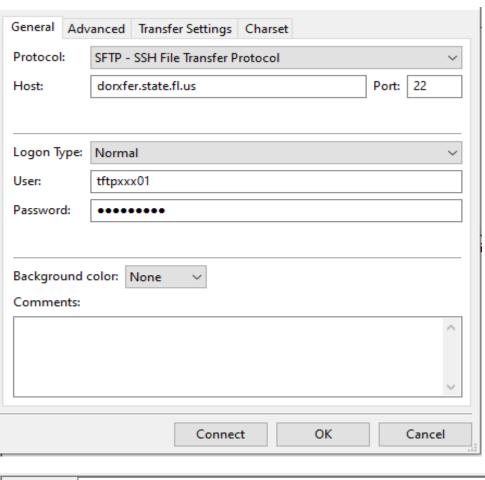

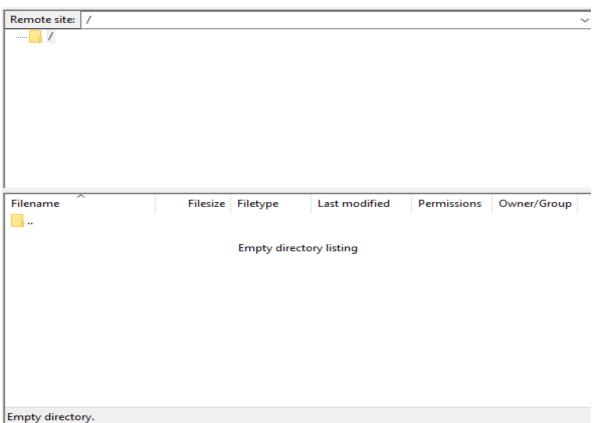